# 在Sx500系列堆疊式交換機上配置網際網路組管 理協定(IGMP)/組播偵聽程式發現(MLD)IP組播組

#### 目標 Ī

IGMP和MLD都是用於建立組播成員資格的通訊協定。IP組播組是允許通過傳輸一個資料包將 資料包傳輸到多個目的地的地址。IGMP/MLD IP組播組使用IGMP/MLD搜尋IP組播組,並在頁 面底部的欄位中顯示結果。當限制向IGMP/MLD的IP組播組的搜尋時,它確保傳送的資料包來 自網路的內部端,而不是外部,因為外部使用不同的協定進行組播。

本文說明如何在Sx500系列堆疊式交換器上設定網際網路群組管理通訊協定(IGMP)/多點傳送 監聽器探索(MLD)IP多點傳送群組。

## 適用裝置 Ĩ,

·Sx500系列堆疊式交換器

### 軟體版本

 $·v1.2.7.76$ 

# IGMP/MLD IP多點傳送組的組態

步驟1.登入到Web配置實用程式,然後選擇Multicast > IGMP/MLD IP Multicast Group。「 IGMP/MLD IP Multicast Group」頁面開啟:

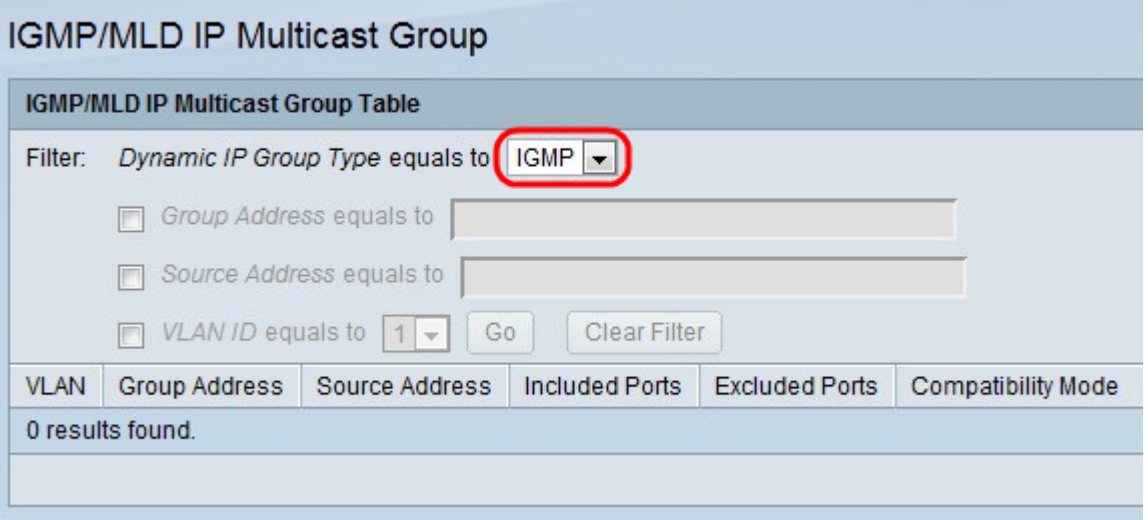

步驟2.從Dynamic IP Group Type下拉選單中,選擇偵聽IGMP或MLD。窺探有助於分析透過 多點傳送網路傳送的封包並對其進行過濾,以便僅將IGMP/MLD封包傳送到對封包感興趣的主 機。

·IGMP — 用於通過IPv4建立組播組成員資格的通訊協定。

·MLD — 用於通過IPv6建立組播組成員資格的通訊協定。

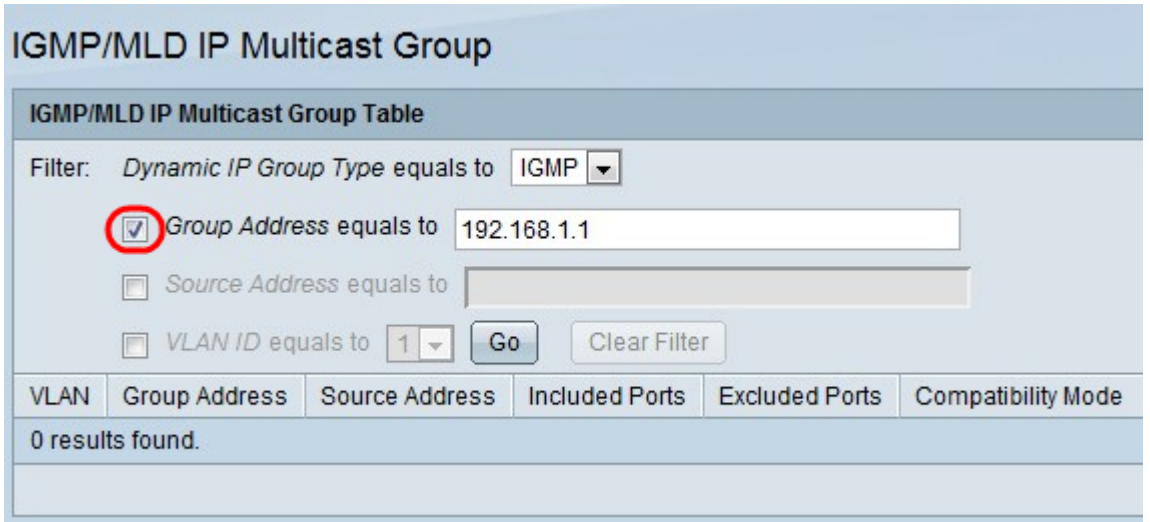

步驟3.選中Group Address equals to覈取方塊,並輸入MAC或IP地址以啟用按MAC地址或 IP地址搜尋組播組。

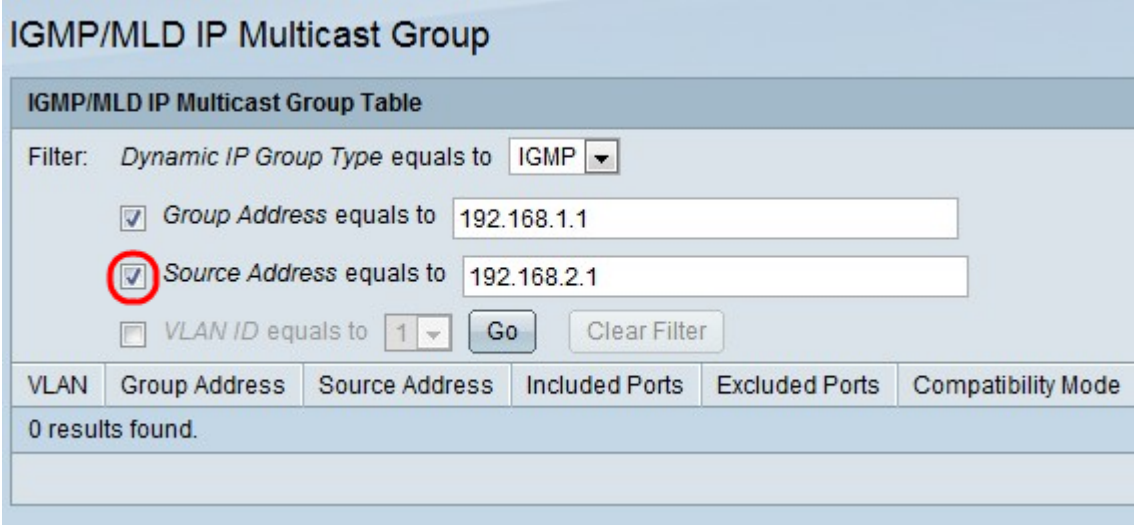

步驟4.選中Source Address equals to覈取方塊並輸入IP地址以啟用按傳送方地址搜尋組播組  $\circ$ 

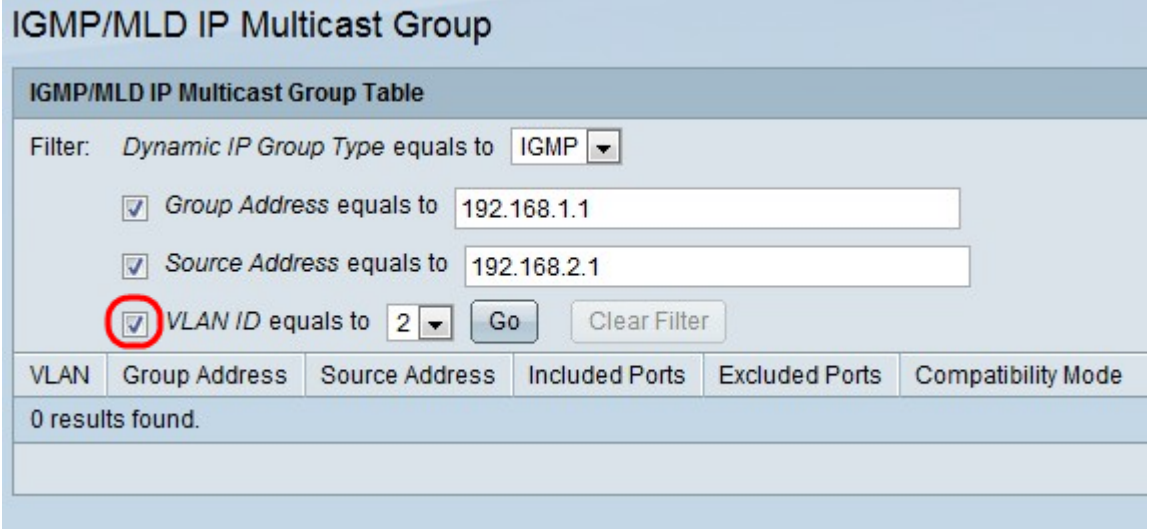

步驟5.選中VLAN ID equals to覈取方塊,然後選擇VLAN ID以啟用按傳送方地址搜尋組播組。 步驟6.按一下Go以應用設定。將顯示以下資訊:

- ·VLAN 找到的組播組的VLAN ID。
- ·組地址 找到的組播組MAC或IP地址。
- ·源地址 已找到的所有指定組埠的發件人地址。
- ·包含的埠 已找到的組播流的目標埠清單。
- ·排除埠 已找到的未包括在組播組中的埠清單。
- ·相容模式 從交換機在IP組地址上接收的主機進行的最早的IGMP/MLD註冊版本。
- 步驟7。(可選)按一下Clear Filter以清除設定。